## 就学支援金申請システムe-shien申請簡易ガイド(1/2)

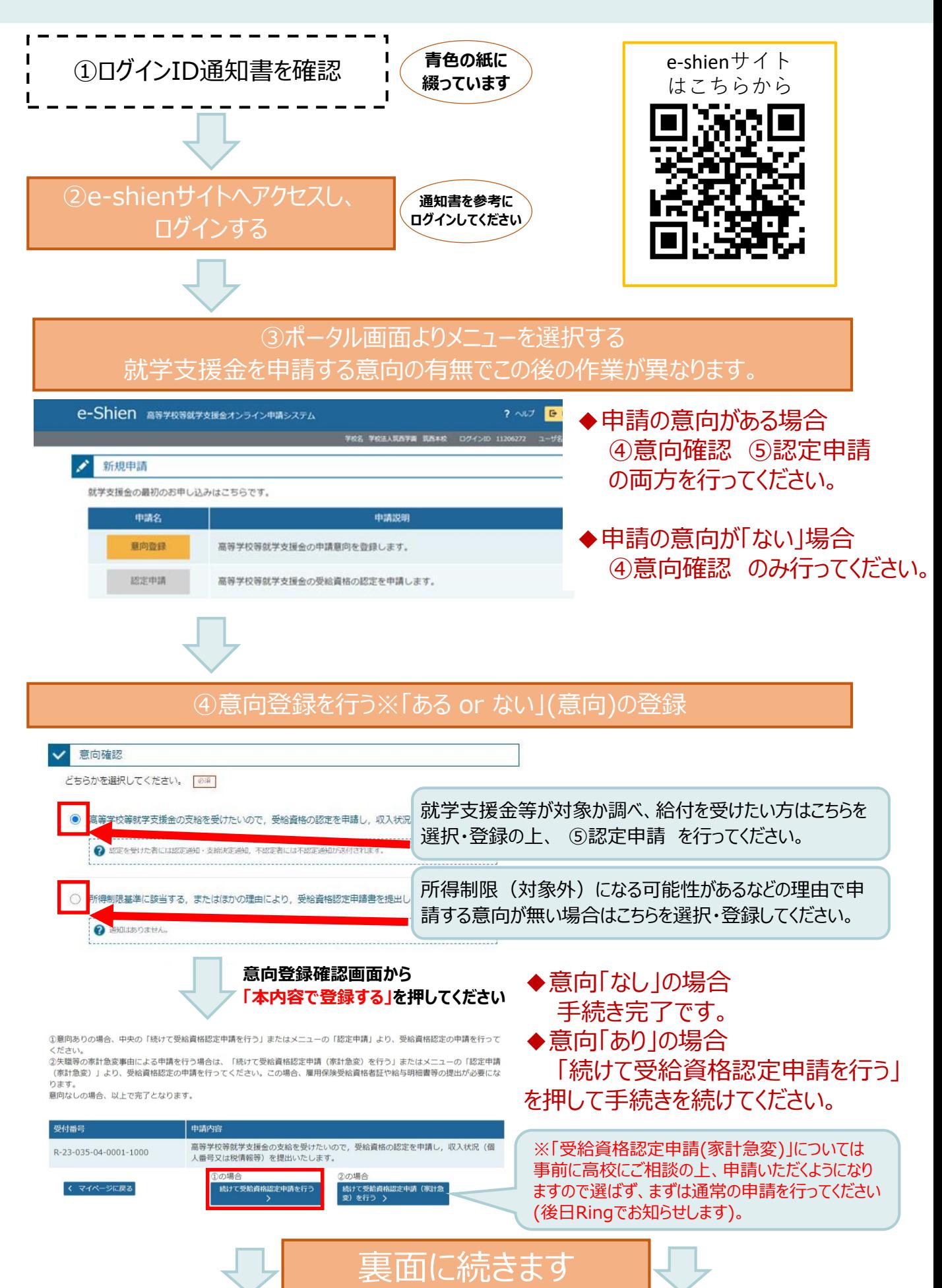

## 就学支援金申請システムe-shien申請簡易ガイド(2/2)

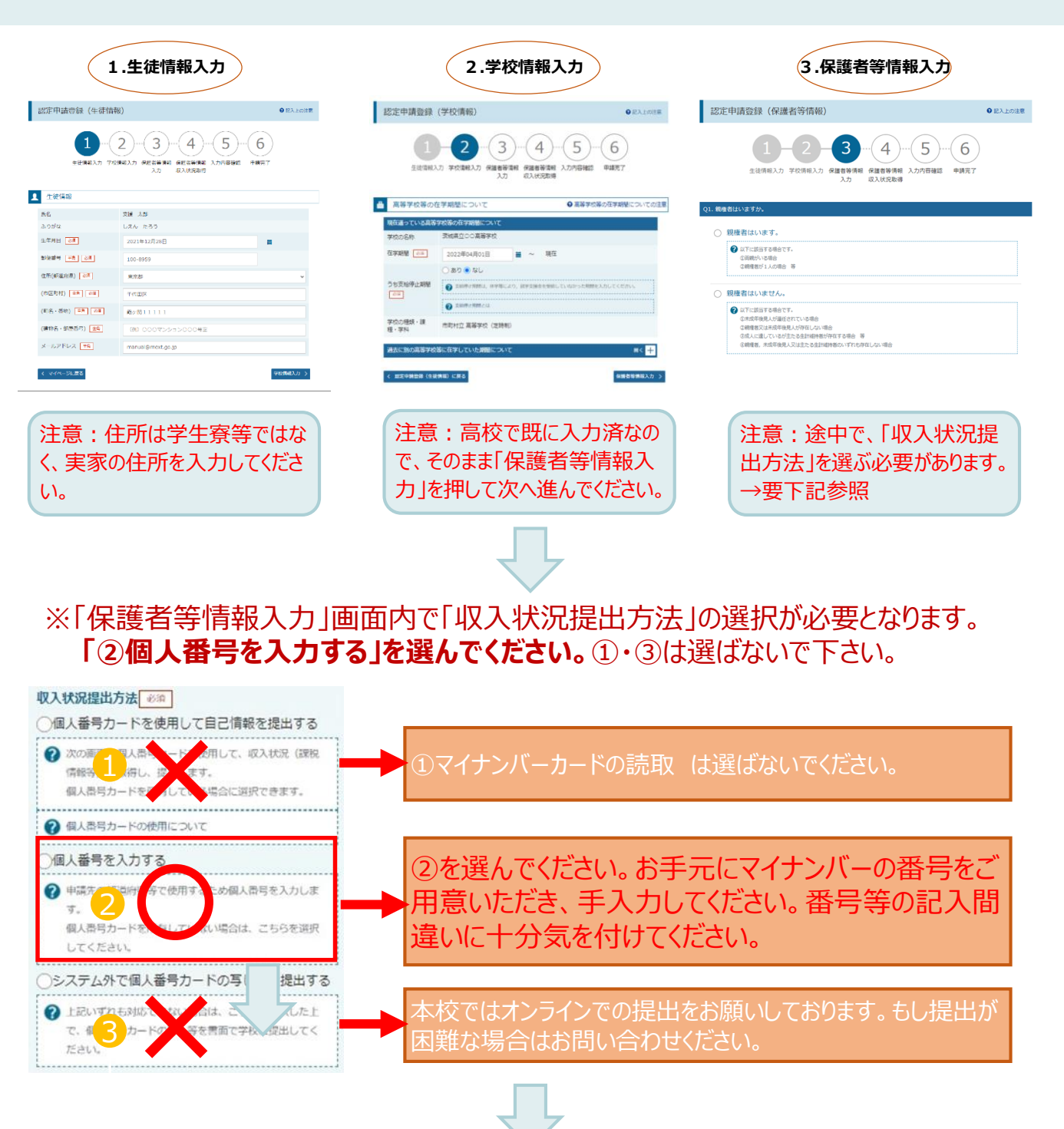

## 「入力内容の確認」から各確認事項にチェックを入れ、「本内容で申請する」を押して手 続きを完了してください。

※税の申告を行っていない場合、所得確認ができず、支給決定が遅れる場合があります。必ず事前に申 告手続をお願いします。(ただし、控除対象配偶者、生活扶助受給者等は、税の申告をしていなくても 就学支援金の審査が可能です。)

申請の詳しい手順などは、本校ホームページ上の PDFファイルをダウンロードして確認してください。 ご不明な点はお問い合わせください(04-7131-5611)。 <https://www.ryukei.ed.jp/current/>

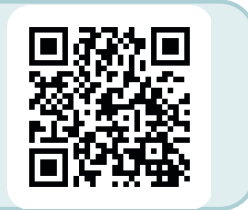